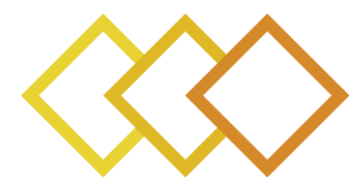

# **xR4DRAMA**

# Extended Reality For DisasteR management And Media planning H2020-952133

# **D4.4**

# **VR AUTHORING TOOL v1**

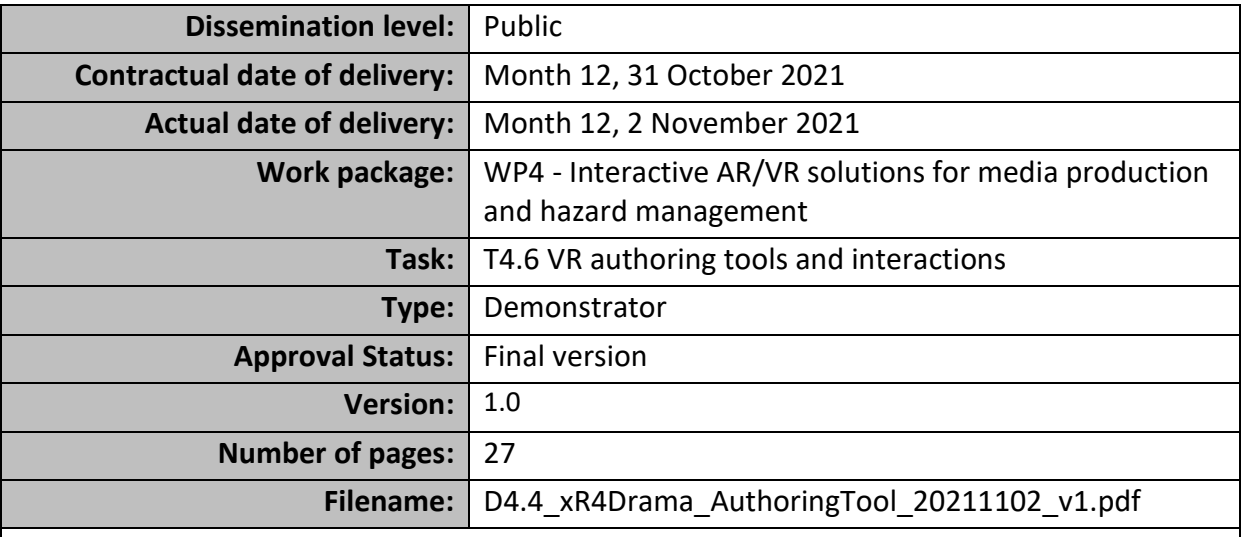

#### **Abstract**

This deliverable describes initial version of VR Authoring tool.

The information in this document reflects only the author's views and the European Community is not liable for any use that may be made of the information contained therein. The information in this document is provided as is and no guarantee or warranty is given that the information is fit for any particular purpose. The user thereof uses the information at its sole risk and liability.

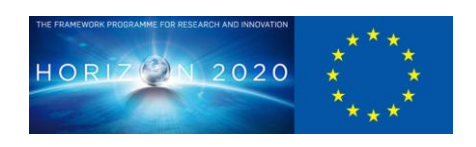

co-funded by the European Union

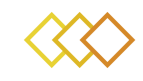

# **History**

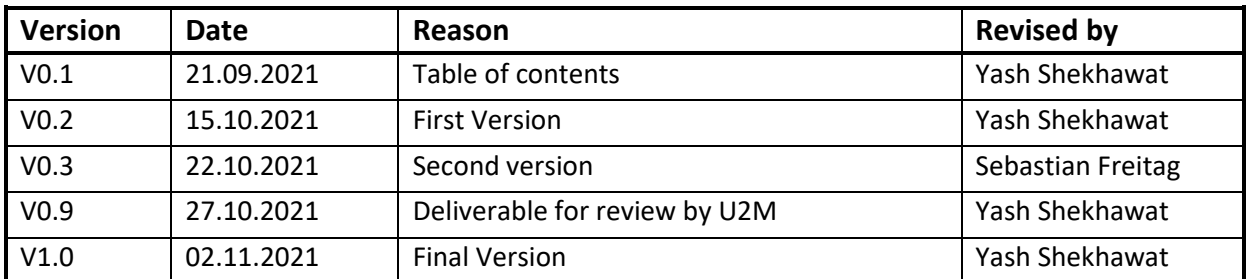

# **Author list**

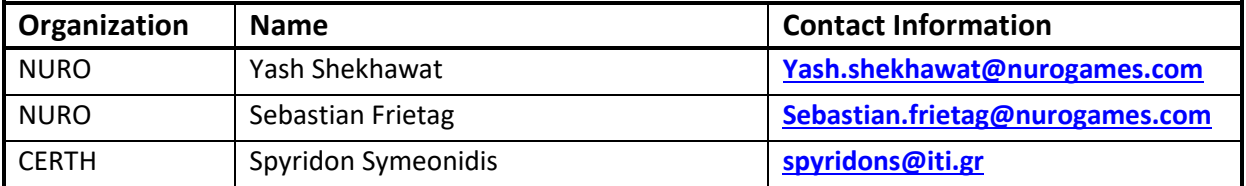

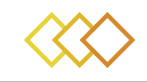

# **Executive Summary**

The deliverable provides the first prototype of the Authoring tool. Section 1 introduces the deliverable with the structure and the contents.

The next section provides the overview of the requirements from the use cases. The requirements gave us a starting point to implement the features of the first prototype of the Authoring Tool.

The third section of the deliverable gives the information on the first prototype, from the internal architecture, current functionalities to installation requirements along with the demo information and screenshots.

The final section gives information about the next steps that will be implemented in the future prototypes.

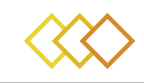

# **Abbreviations and Acronyms**

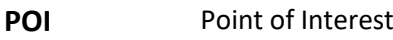

- **PUC** Pilot Use case
- **VR** Virtual Reality

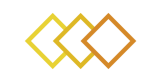

## **TABLE OF TABLES**

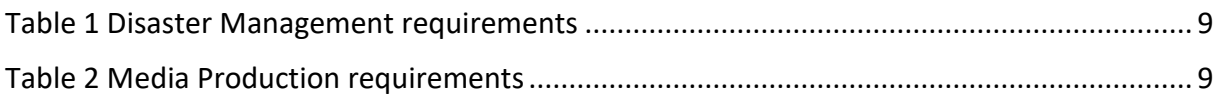

#### **TABLE OF FIGURES**

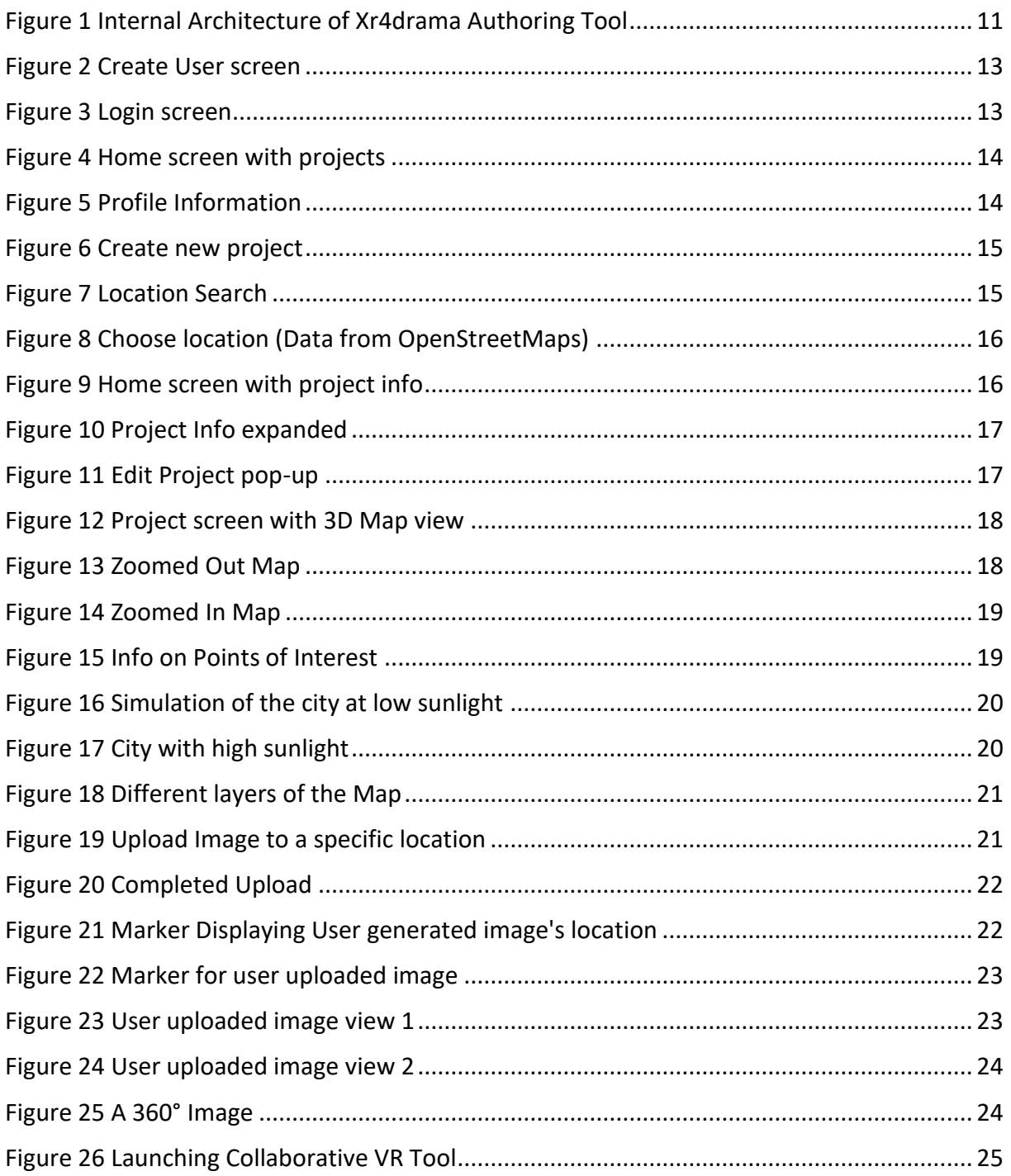

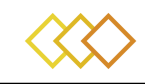

#### **TABLE OF CONTENTS**

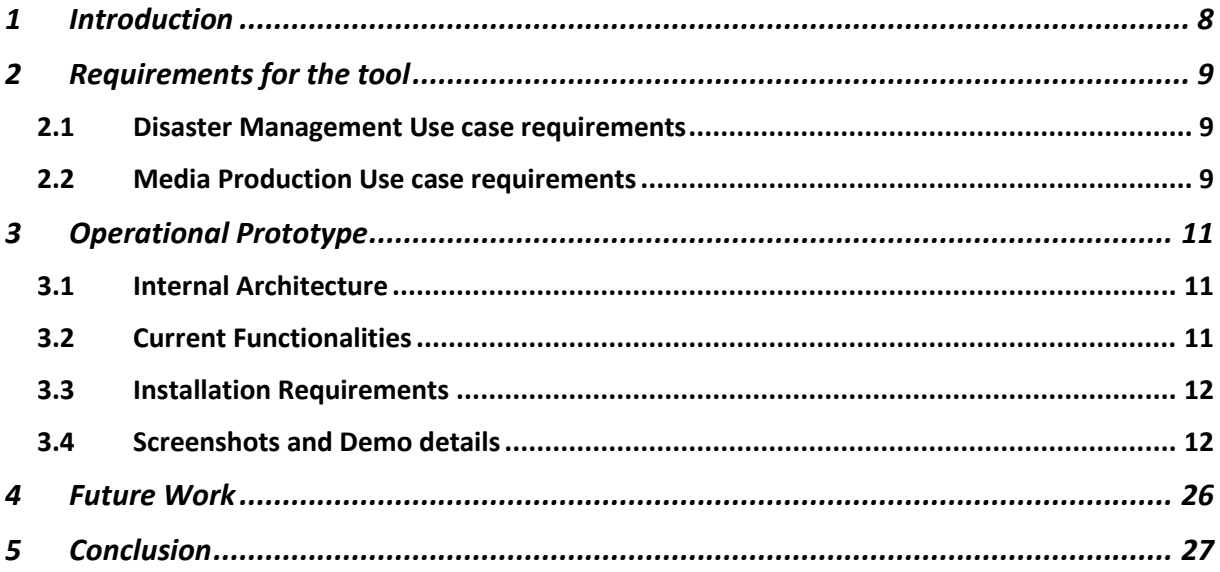

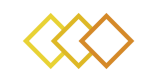

## <span id="page-7-0"></span>1 **INTRODUCTION**

This deliverable is a supporting document to the software components delivered as part of 1<sup>st</sup> prototype of the entire xR4DRAMA, developed as part of WP4. The deliverable covers the requirements from the users concerning the Authoring tool and the prototype development, from architecture of the tool to the functionalities and the installation requirements.

The main aim of the xR4DRAMA Authoring tool is provide the entrance to the platform from a PC and will be mainly used by producers as well as the management of the first responders.

The tool will allow access to the entire system where the users will be able to create projects that will include one incident or production. The tools main motive is to provide the situation awareness while the people are far away from the actual geographical location.

The deliverable provides the overview about the tool and the future work.

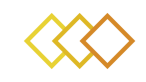

## <span id="page-8-2"></span>2 **REQUIREMENTS FOR THE TOOL**

According to the use cases, the users provided multiple requirements which were reported in "D6.2 – Final user Requirements", a document that was submitted in Month 8 of the project. The main requirements concerning the Authoring tool is noted here.

#### <span id="page-8-3"></span>2.1 **Disaster Management Use case requirements**

<span id="page-8-0"></span>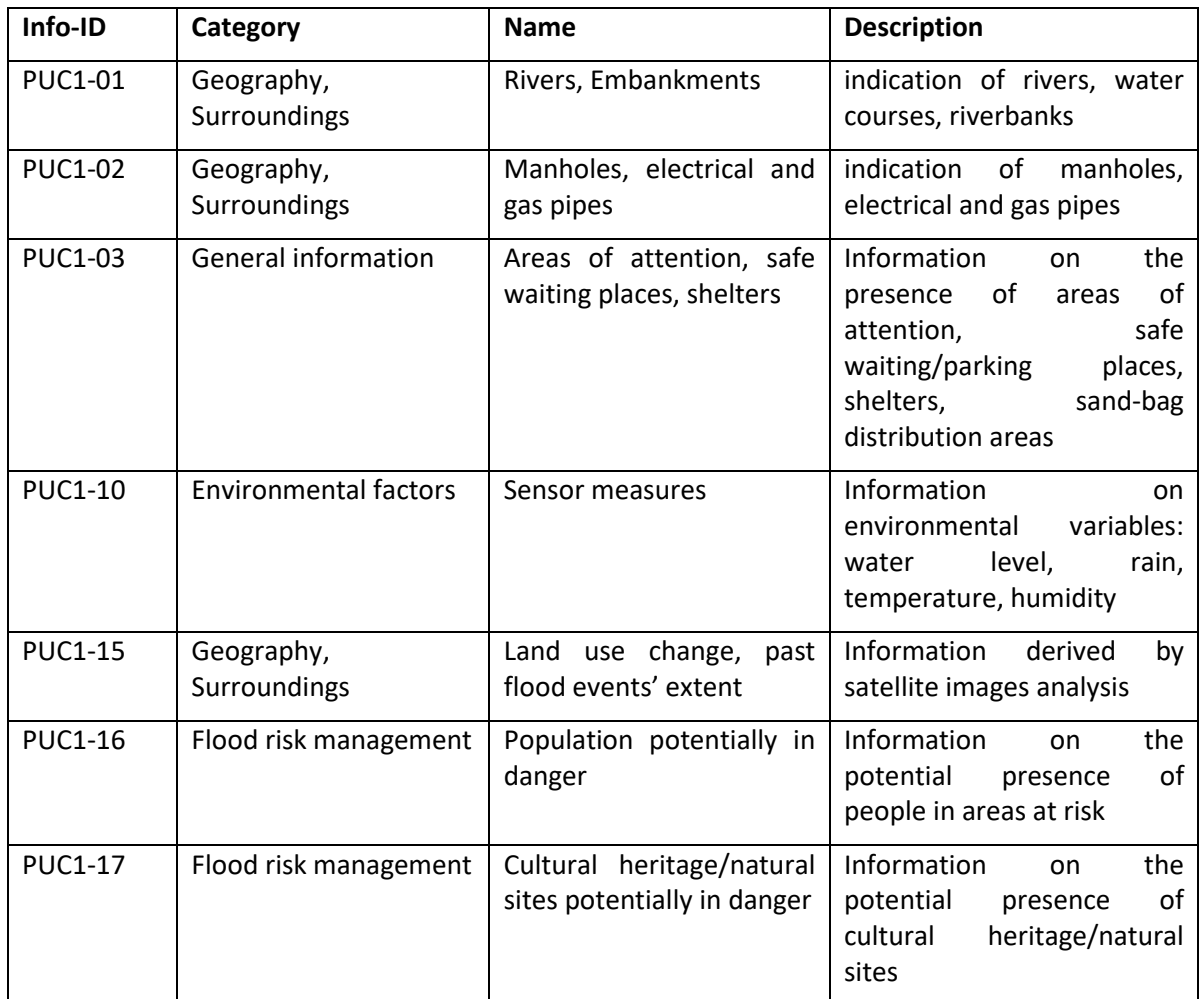

Table 1 Disaster Management requirements

#### <span id="page-8-4"></span>2.2 **Media Production Use case requirements**

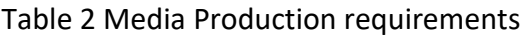

<span id="page-8-1"></span>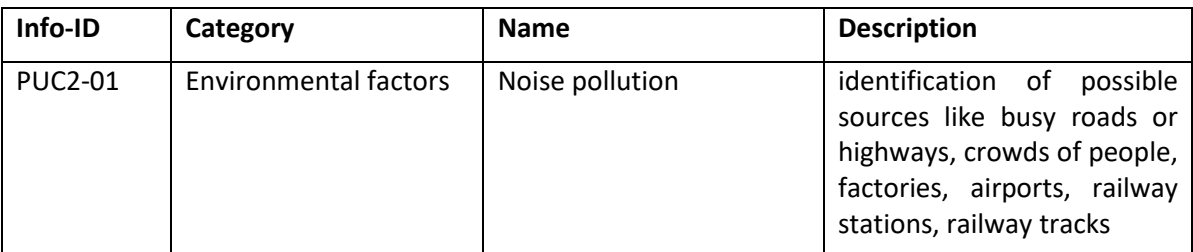

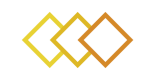

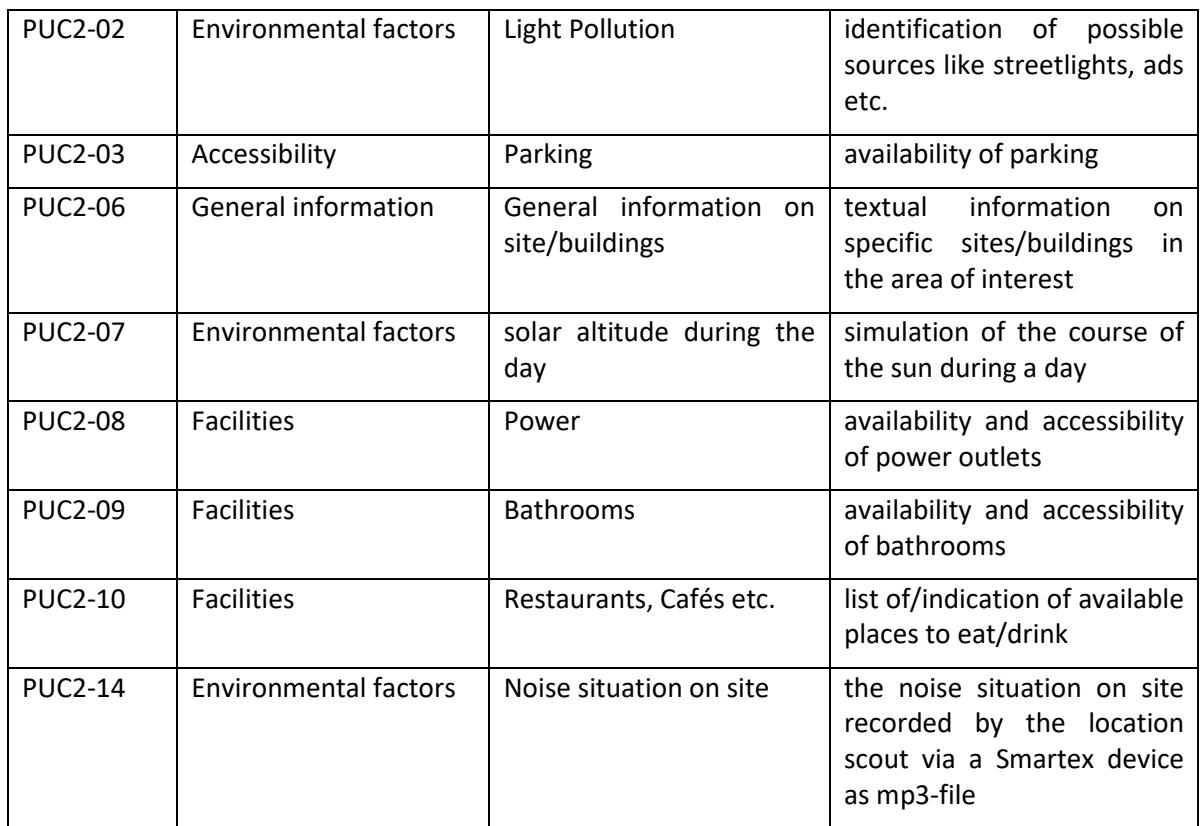

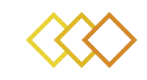

### <span id="page-10-1"></span>3 **OPERATIONAL PROTOTYPE**

#### <span id="page-10-2"></span>3.1 **Internal Architecture**

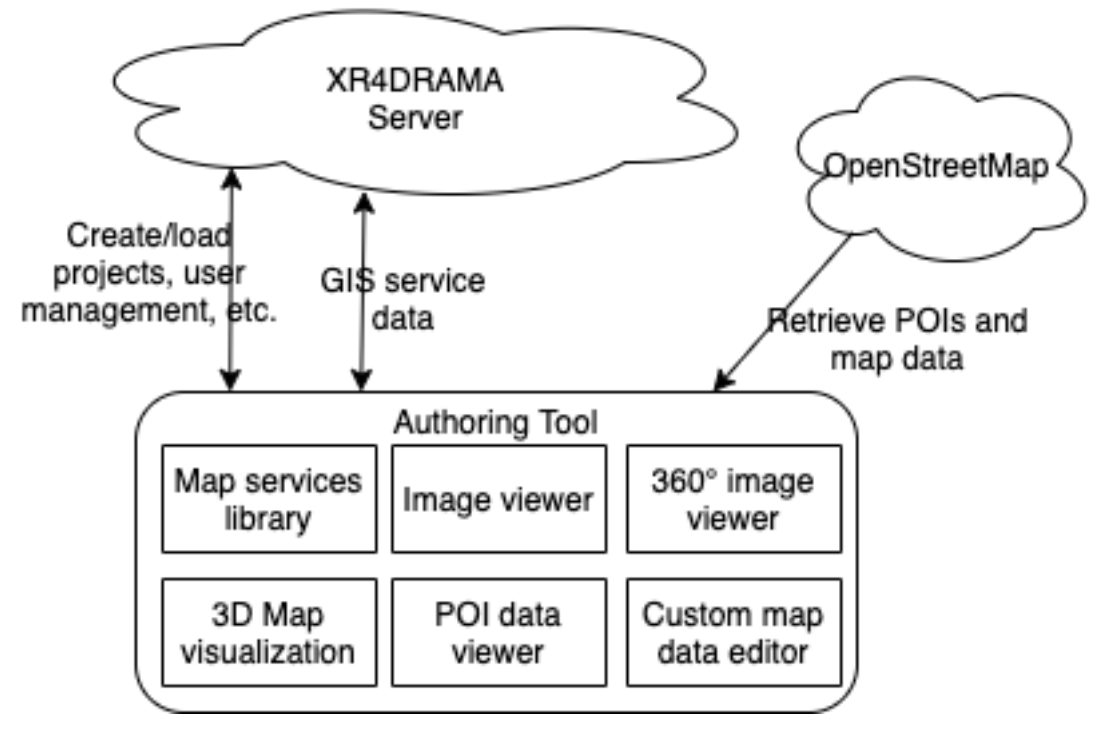

Figure 1 Internal Architecture of xR4DRAMA Authoring Tool

<span id="page-10-0"></span>The Authoring tool is connected to 2 major servers to retrieve and save data, the xR4DRAMA backend using the REST API component and the OpenStreetMap servers to retrieve Map and location information. The tool consists of 6 major components:

- 1. Map Services Library: This library helps in downloading and loading of the Map from OpenStreetMap.
- 2. Image Viewer: This component works on viewing the user generated images.
- 3. 360° Image Viewer: This component helps display the 360° images uploaded by the users.
- 4. 3D Map Visualization: This component views the Map in 3D and with different layers.
- 5. POI Data Viewer: The component views the various POIs on the Map specific to the location.
- 6. Custom Map Data Editor: This component helps users add and modify the data on the map. This data is saved to the xR4DRAMA backend allowing visualizations on other frontend tools of the platform.

#### <span id="page-10-3"></span>3.2 **Current Functionalities**

Currently, for the first prototype the following functionalities are developed:

1. User Creation: When starting the application, the user can create a user account on the platform for themselves. Currently, a username and password is required; in the upcoming versions, user verification will also be done for security reasons.

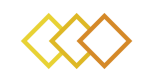

- 2. Project Creation: Once the user is logged into the platform, the tool allows the user to create a project, to do so a project name and location is needed. Project information and dates of the projects are optional functionalities that the user can add.
- 3. Adding users to projects: User has the functionality to add other users to the project to be able to collaborate on the project.
- 4. Choosing a location on a map: Once a project is created, user can choose the exact location of the project, based on the previous location provided. The tool uses OpenStreetMap<sup>1</sup> to get the map data as well location of interests in the desired area.
- 5. Add/View and Edit various media/text data on specific locations on the map: Users have the ability to add text/images/videos at a specific location in the map. This will allow other users to view and edit them. This will allow users of other tools to also see the media.
- 6. Connect to the VR Collaborative Tool: The tool has the ability to start the Collaborative VR tool.

#### <span id="page-11-0"></span>3.3 **Installation Requirements**

The tool requires the following to run with VR Capabilities:

- OS: Windows
- CPU: Intel i5/i7/i9
- RAM: Minimum 16 GB
- HDD: Minimum 5 GB Free
- Graphics Card: Dedicated card

To run the tool with and be able to launch the Collaborative VR Tool, the following is required:

- OS: Windows
- CPU: Intel i7/i9
- RAM: Minimum 32 GB
- HDD: Minimum 5 GB Free
- Graphics Card: NVIDIA GTX 2080 or above
- VR Headset: HTC Vive

A "VR Ready" Laptop will also be able to run the tool.

#### <span id="page-11-1"></span>3.4 **Screenshots and Demo details**

The demo can be downloaded at the following link: **[https://drive.google.com/drive/folders/1WQsctB4RLUwoTPYTNnUb6gmj8KtcKozB?usp=sh](https://drive.google.com/drive/folders/1WQsctB4RLUwoTPYTNnUb6gmj8KtcKozB?usp=sharing) [aring](https://drive.google.com/drive/folders/1WQsctB4RLUwoTPYTNnUb6gmj8KtcKozB?usp=sharing)**

To use the tool, download and open the file xR4DRAMA Authoring Tool.exe

 $\overline{a}$ 

<sup>1</sup> **<https://www.openstreetmap.org/>**

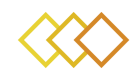

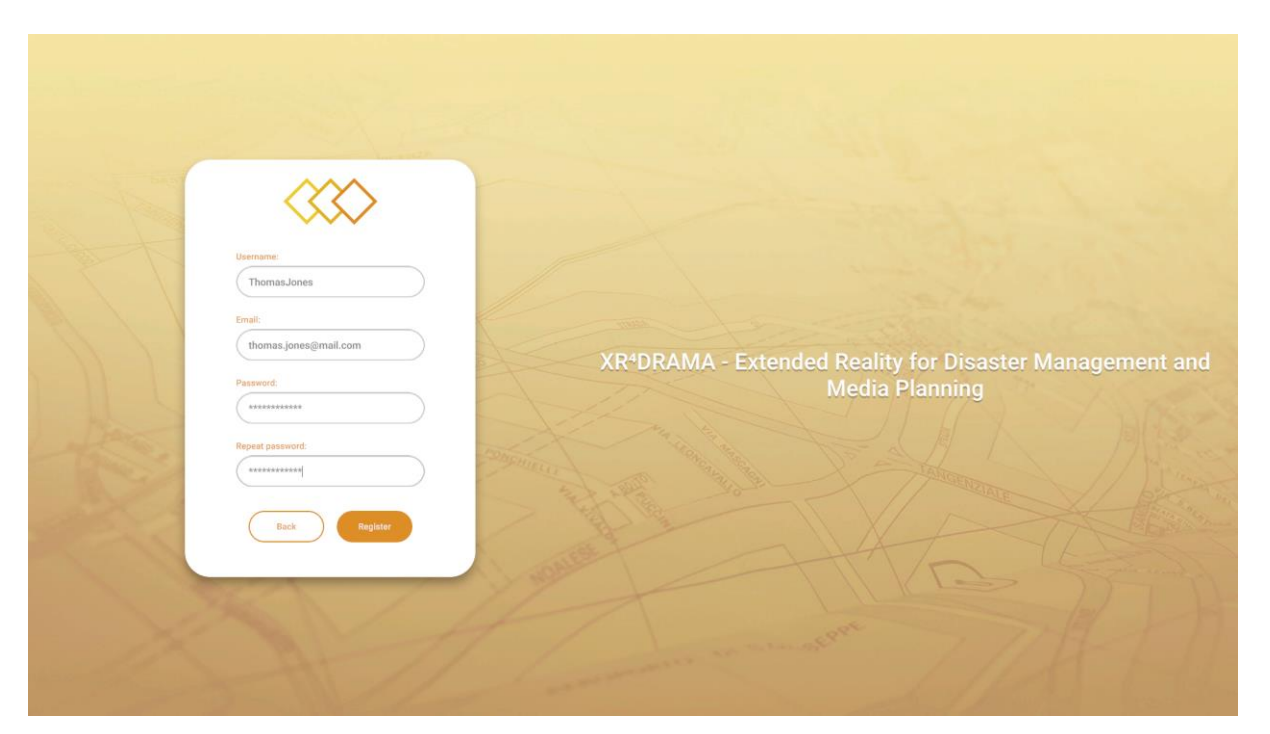

#### Figure 2 Create User screen

<span id="page-12-0"></span>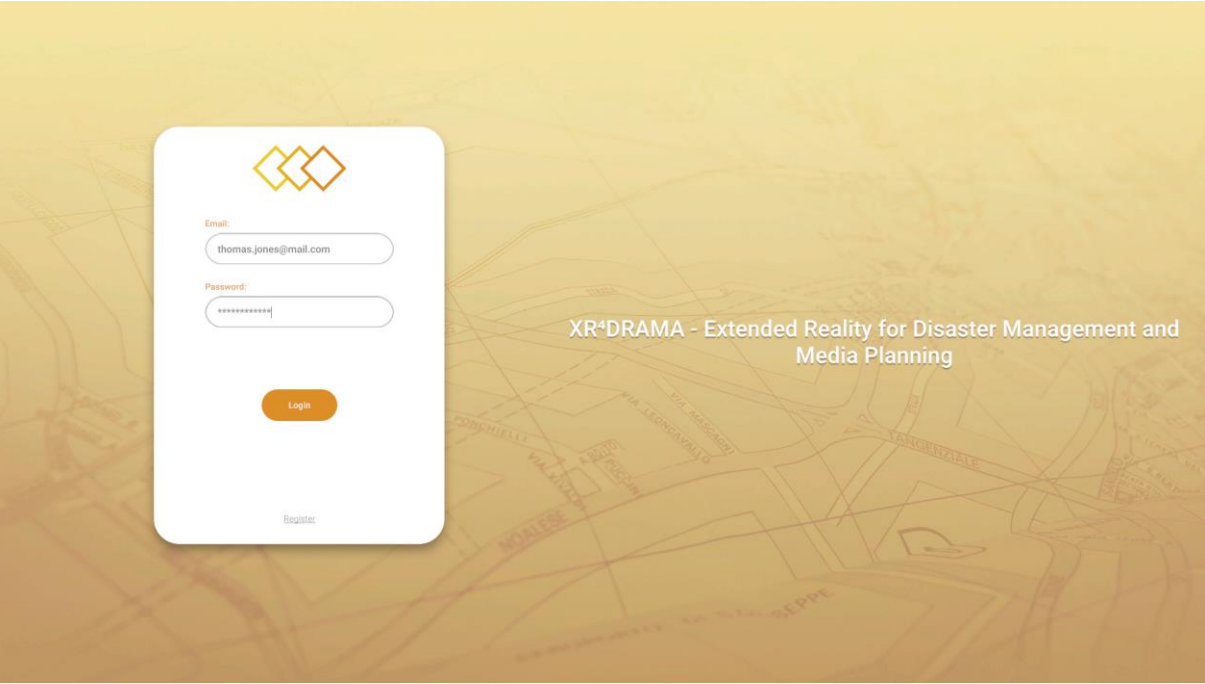

#### <span id="page-12-1"></span>Figure 3 Login screen

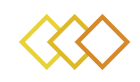

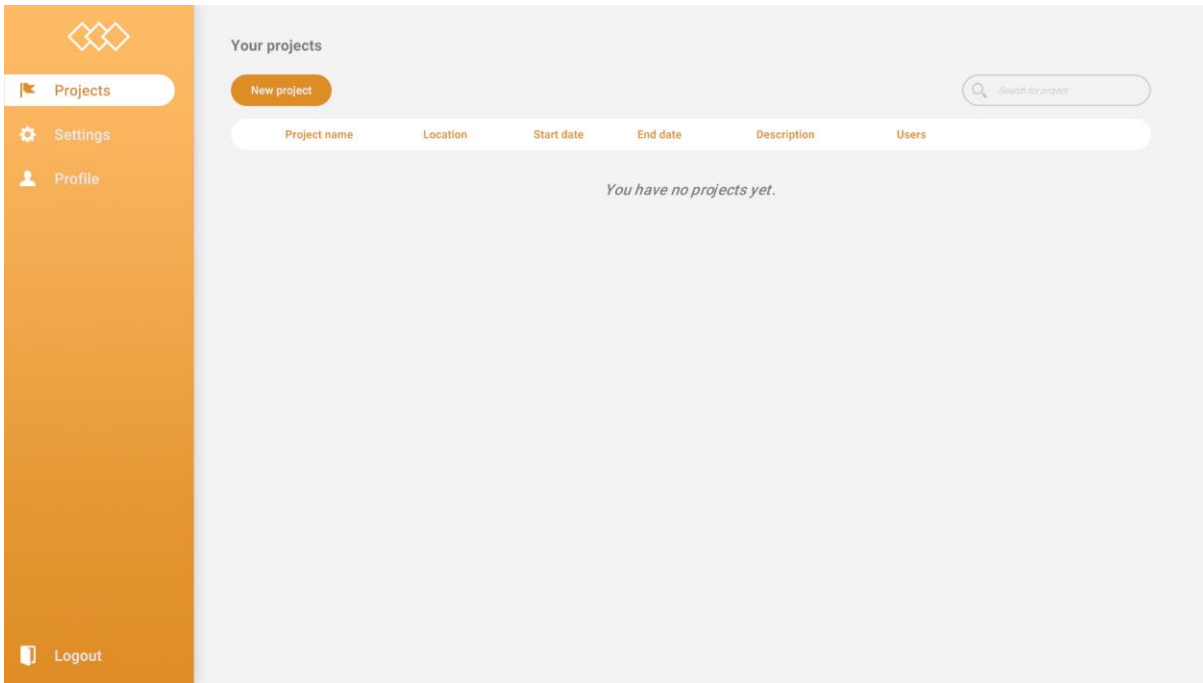

#### Figure 4 Home screen with projects

<span id="page-13-0"></span>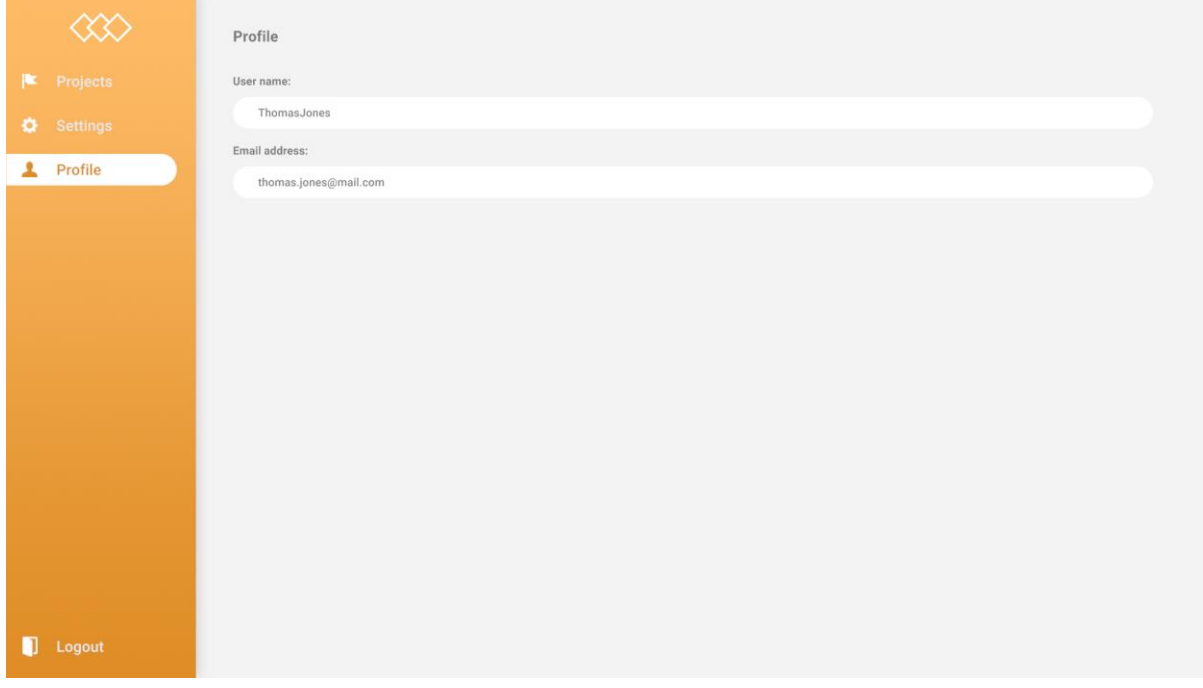

# <span id="page-13-1"></span>Figure 5 Profile Information

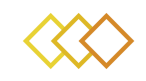

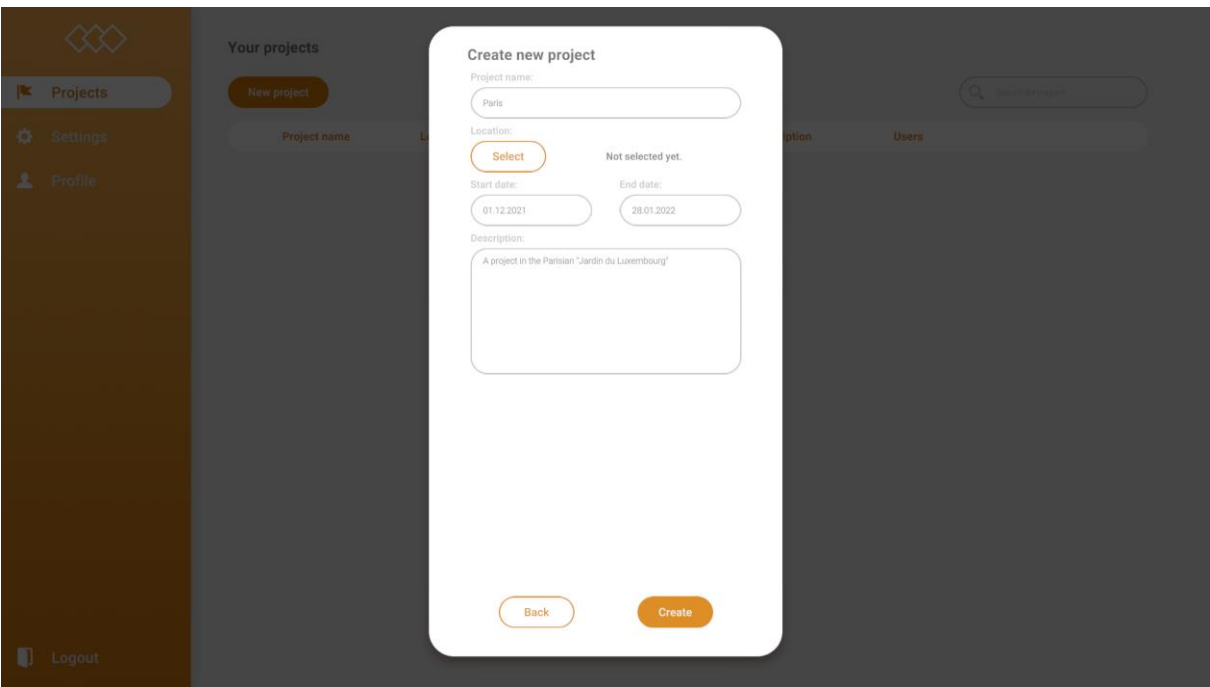

#### Figure 6 Create new project

<span id="page-14-0"></span>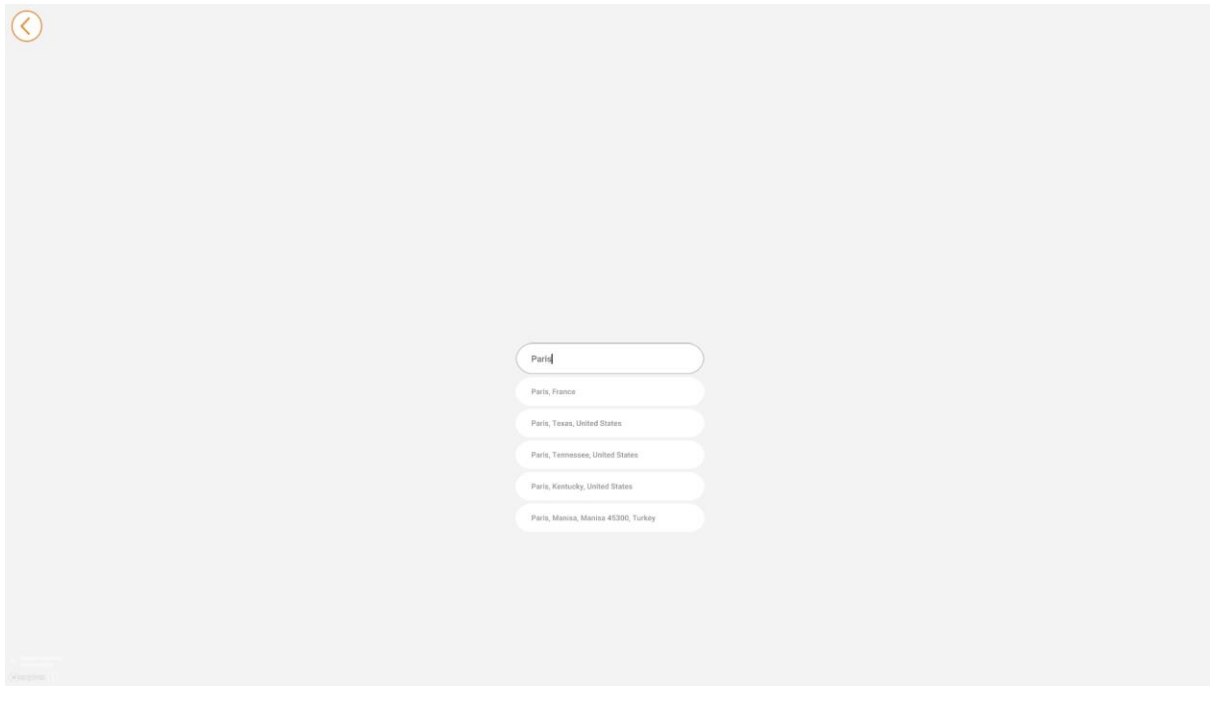

<span id="page-14-1"></span>Figure 7 Location Search

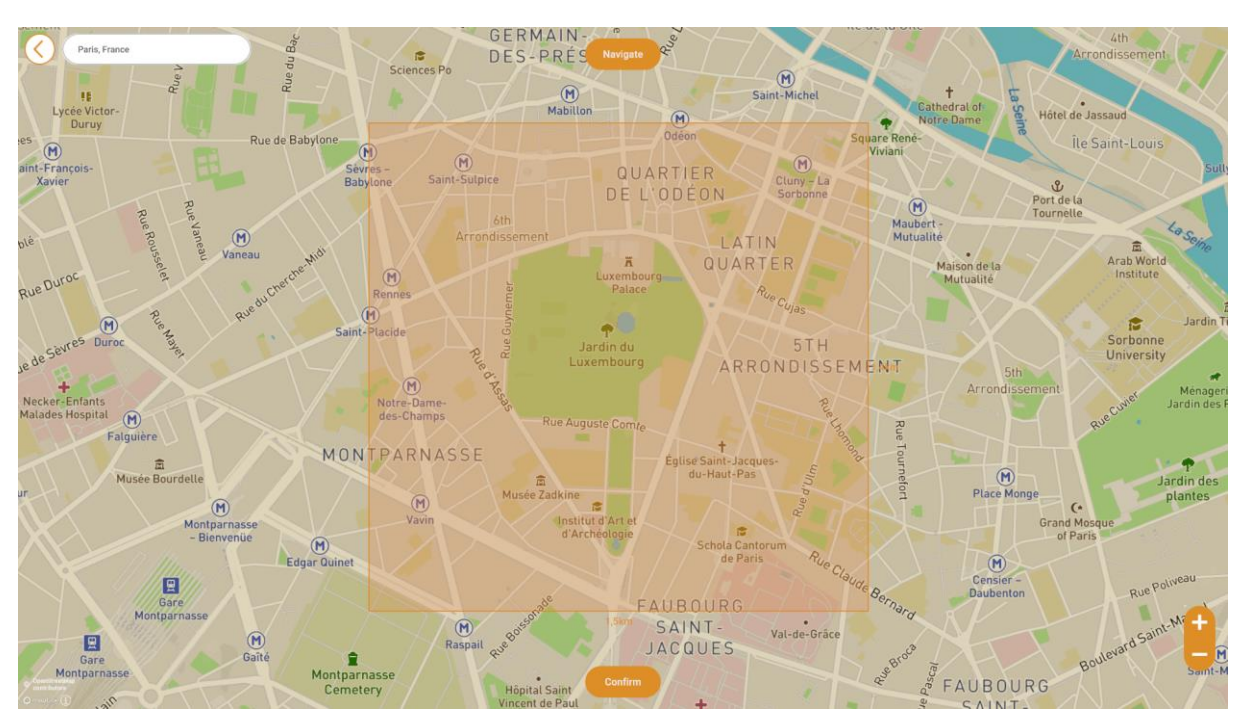

Figure 8 Choose location (Data from OpenStreetMaps)

<span id="page-15-0"></span>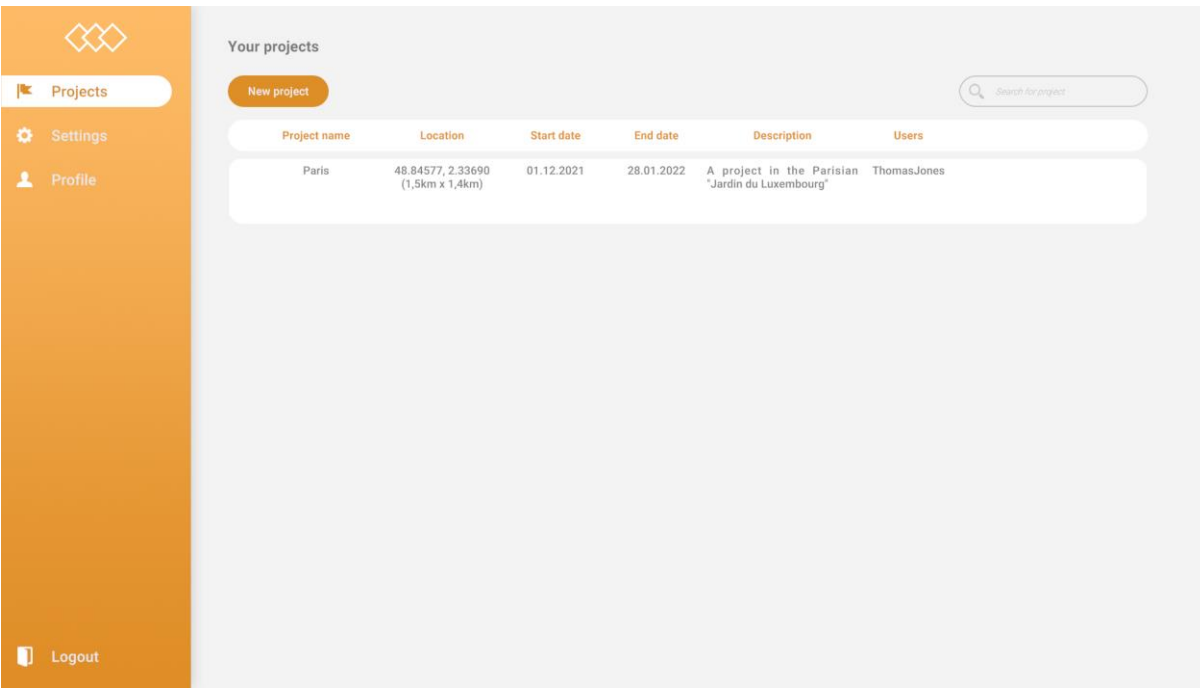

#### <span id="page-15-1"></span>Figure 9 Home screen with project info

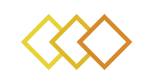

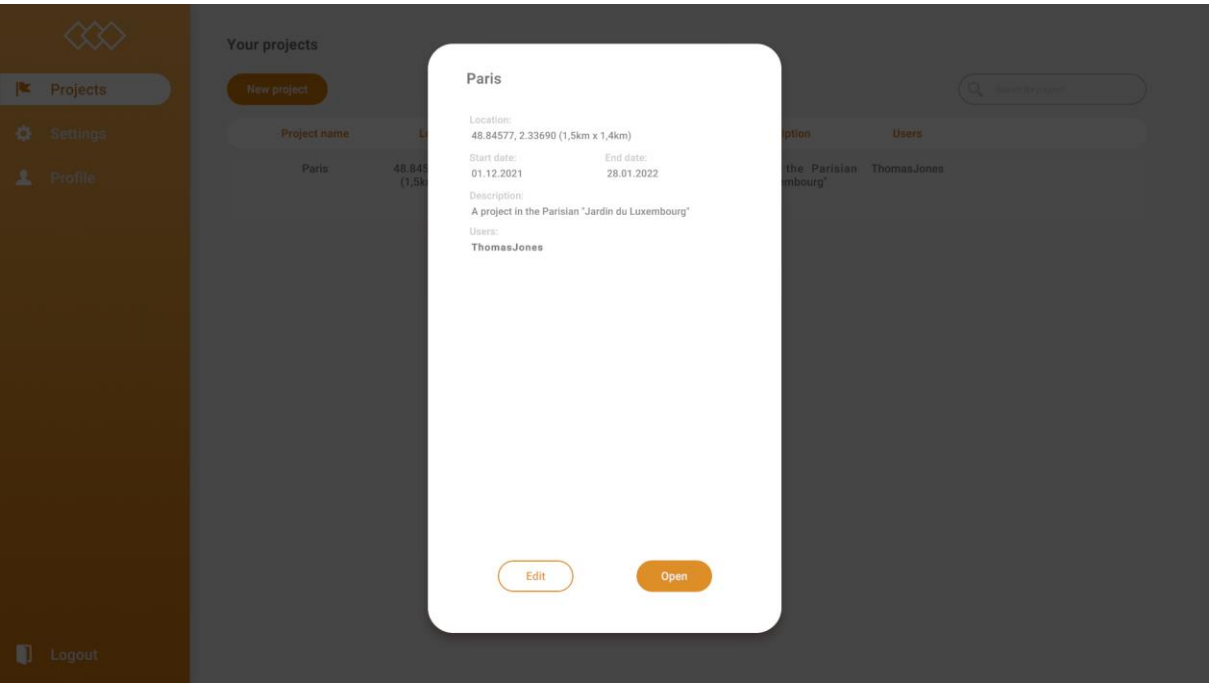

#### Figure 10 Project Info expanded

<span id="page-16-0"></span>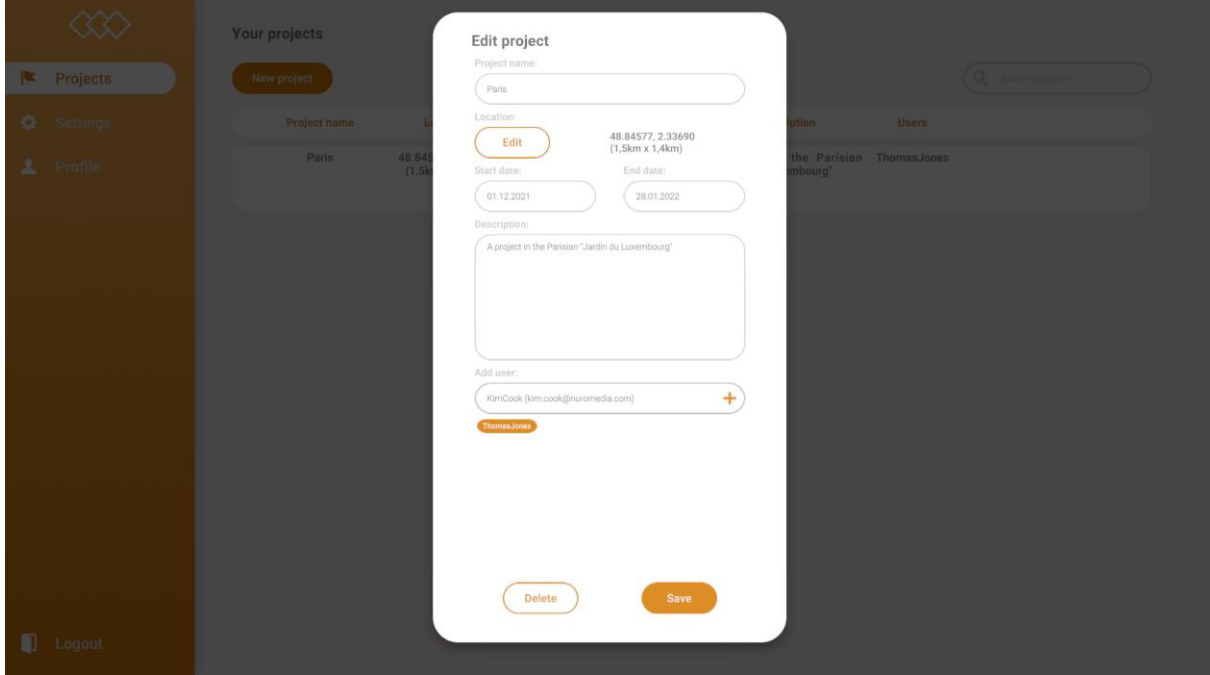

#### <span id="page-16-1"></span>Figure 11 Edit Project pop-up

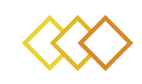

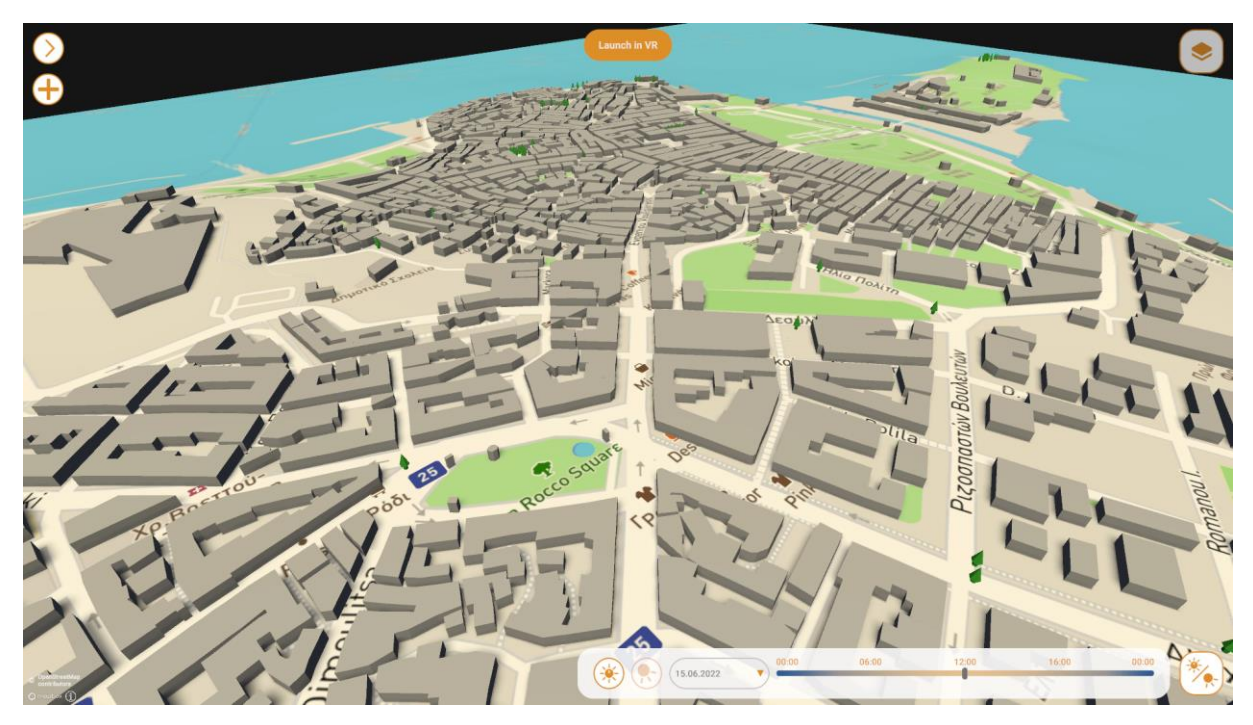

Figure 12 Project screen with 3D Map view

<span id="page-17-1"></span><span id="page-17-0"></span>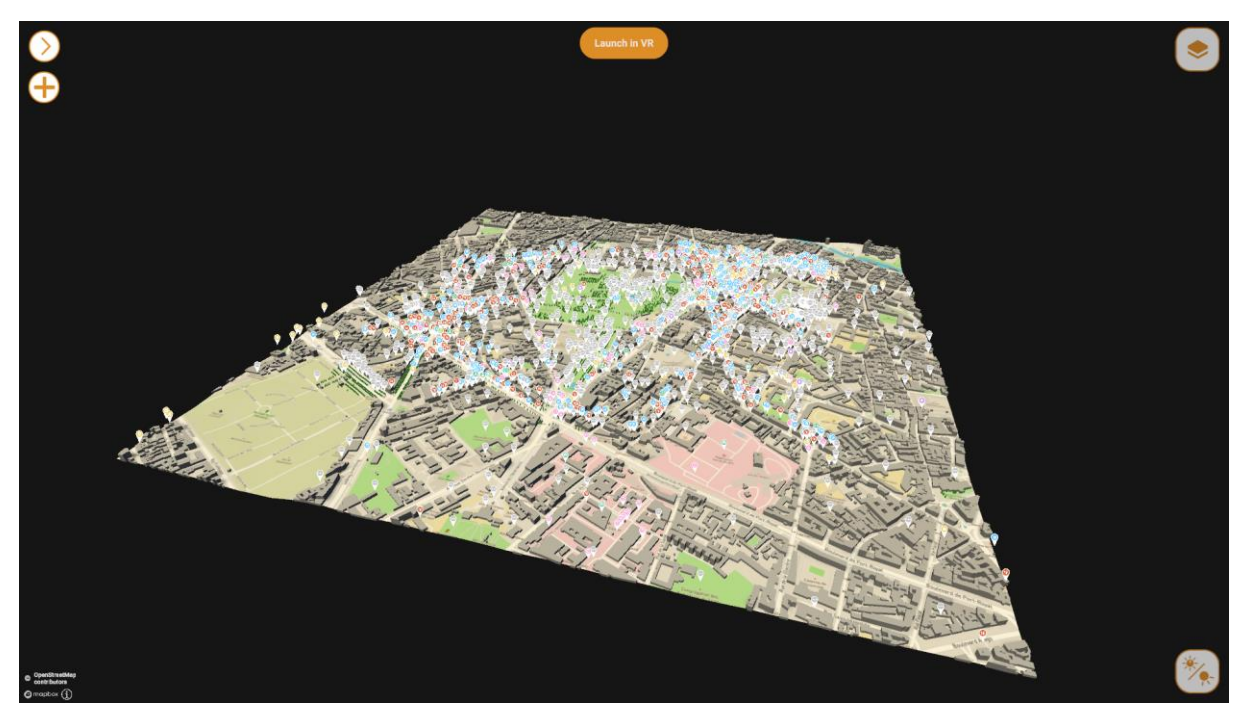

Figure 13 Zoomed Out Map

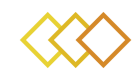

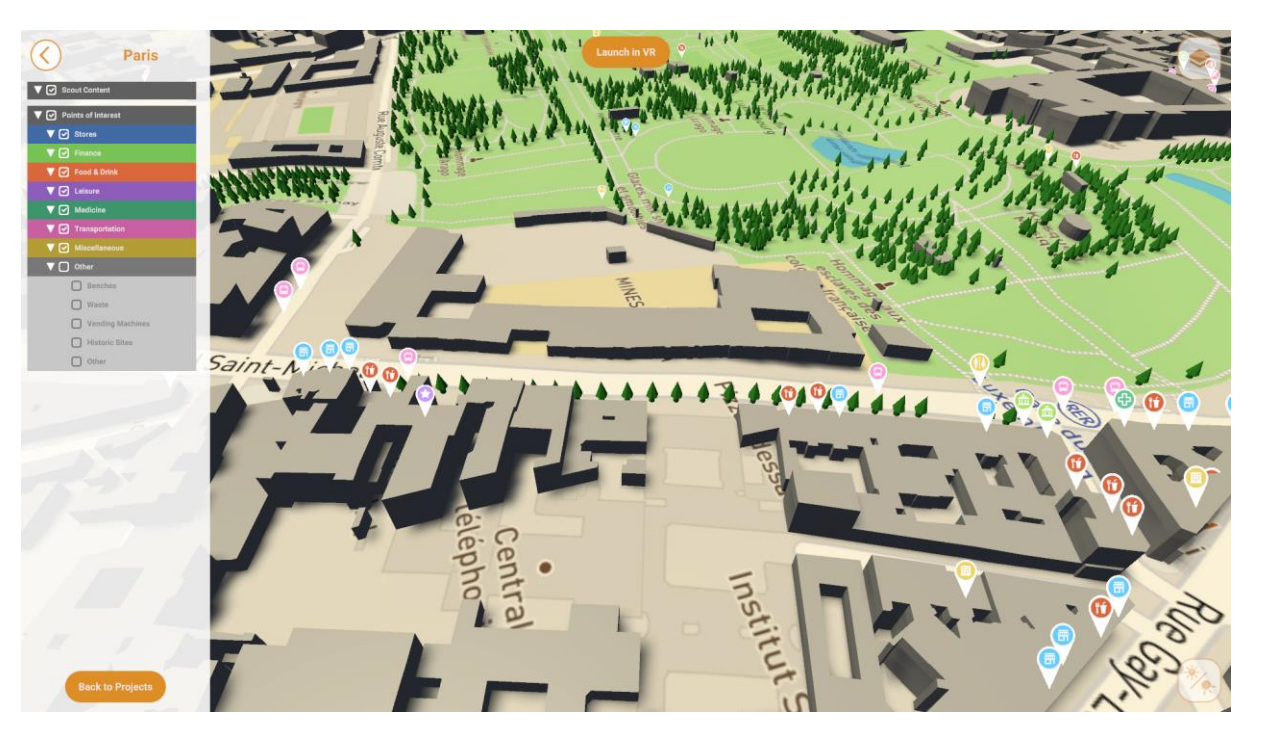

Figure 14 Zoomed In Map

<span id="page-18-1"></span><span id="page-18-0"></span>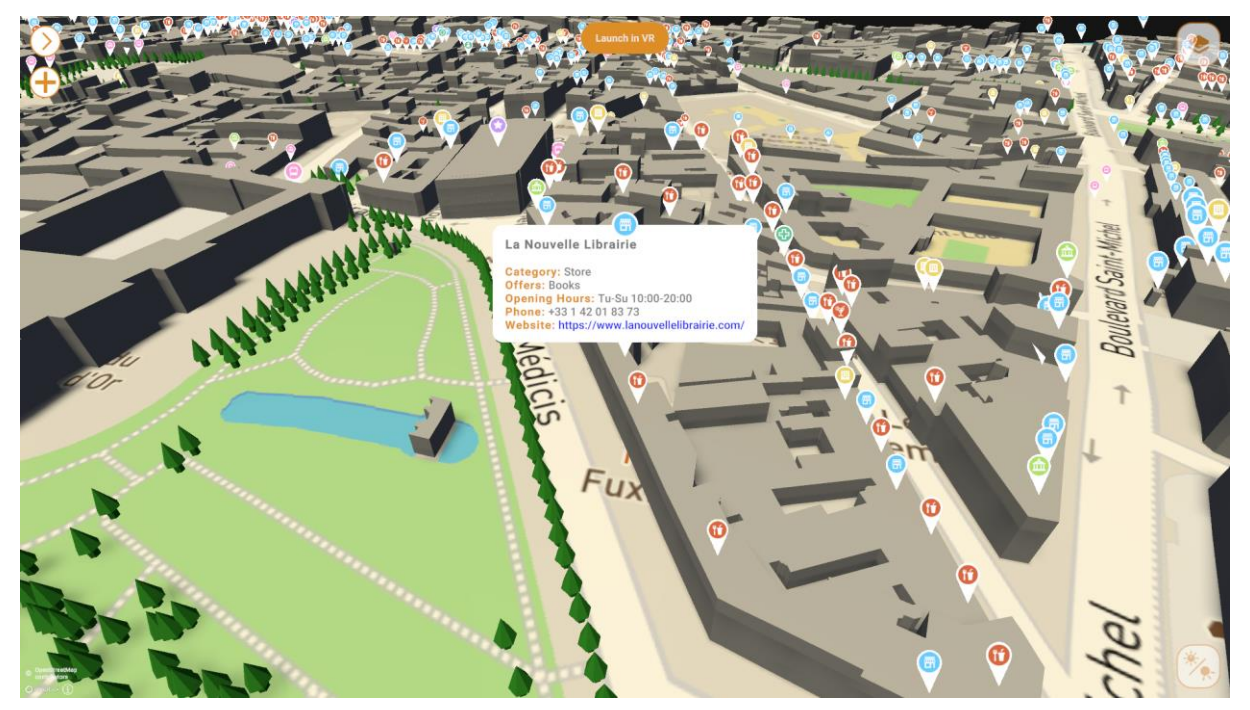

Figure 15 Info on Points of Interest

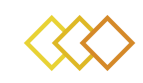

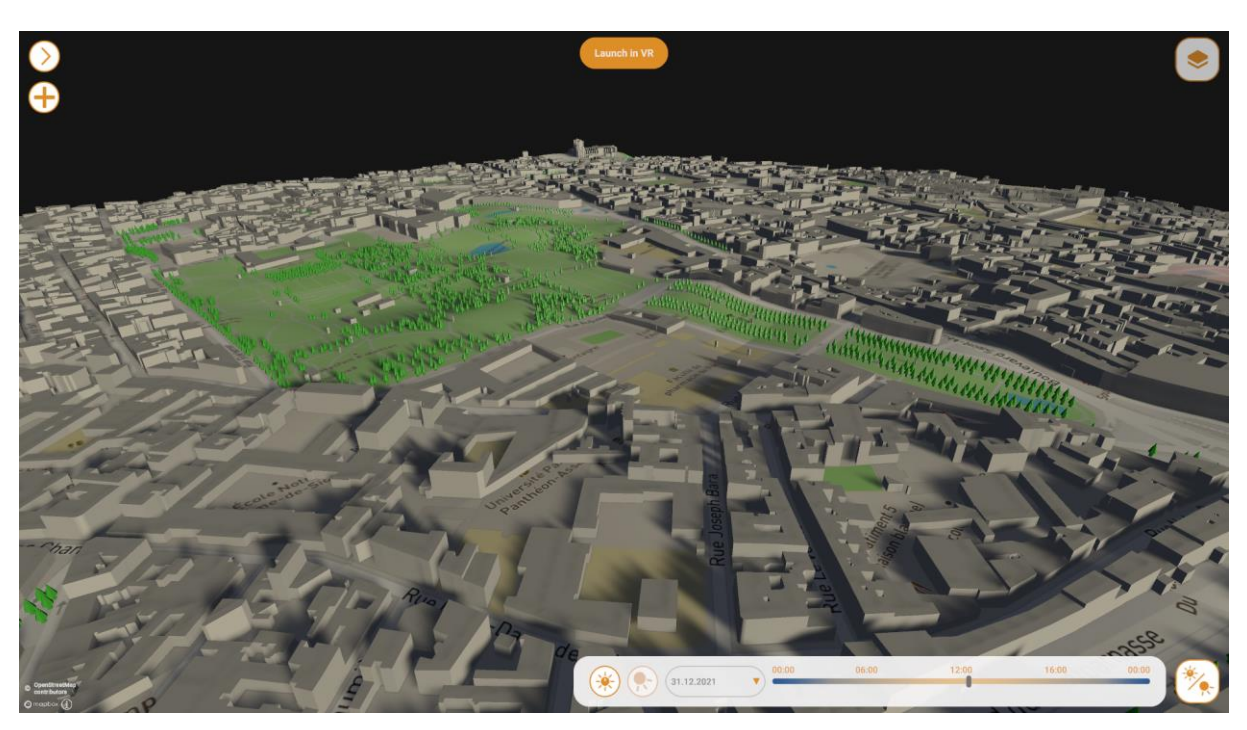

Figure 16 Simulation of the city at low sunlight

<span id="page-19-1"></span><span id="page-19-0"></span>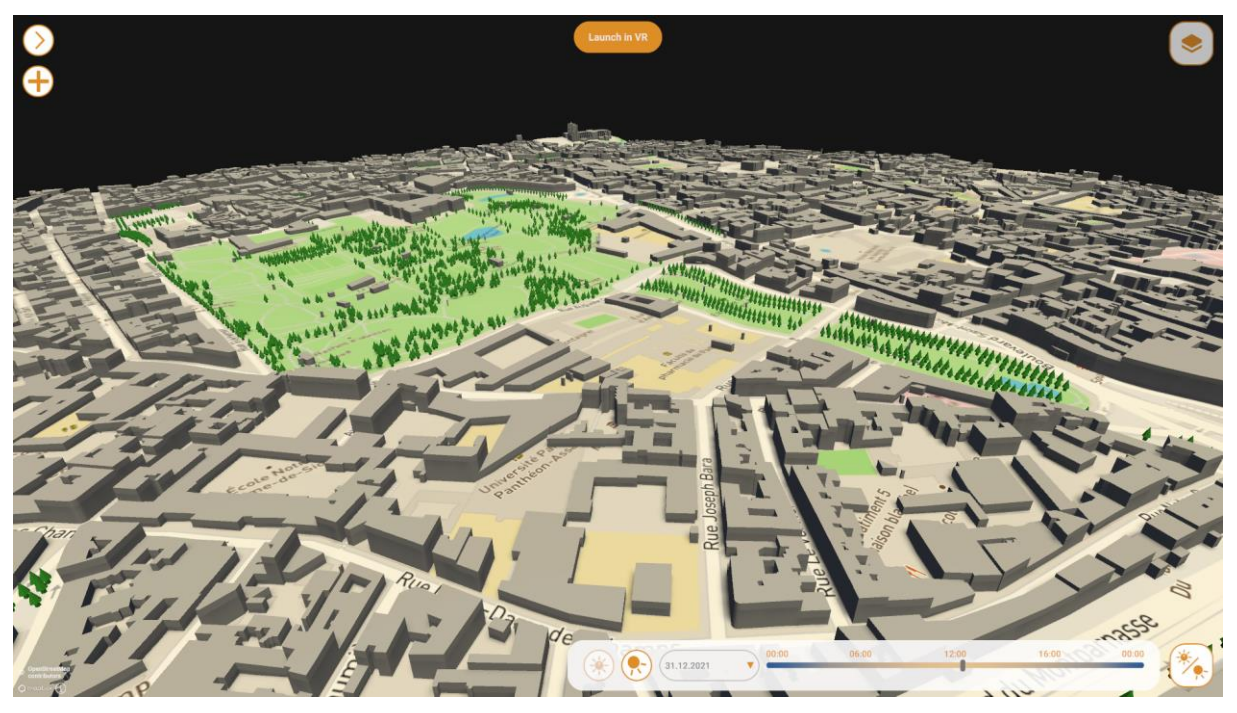

Figure 17 City with high sunlight

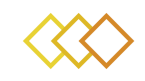

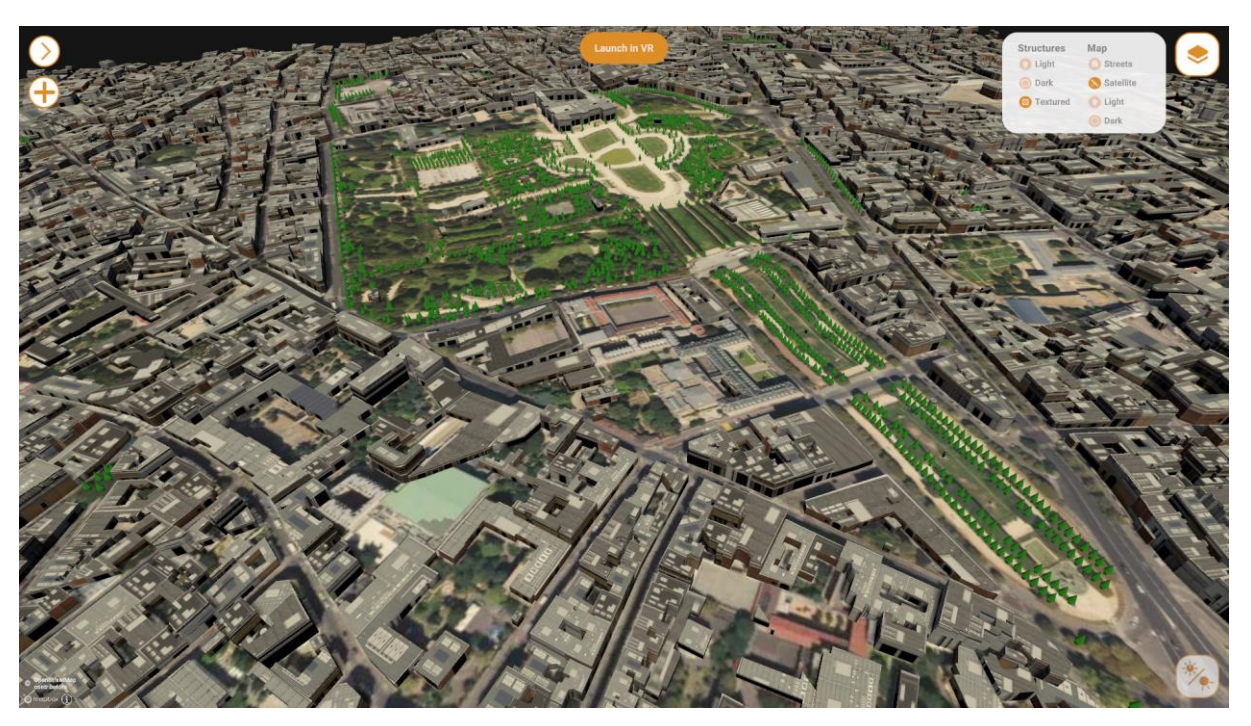

Figure 18 Different layers of the Map

<span id="page-20-1"></span><span id="page-20-0"></span>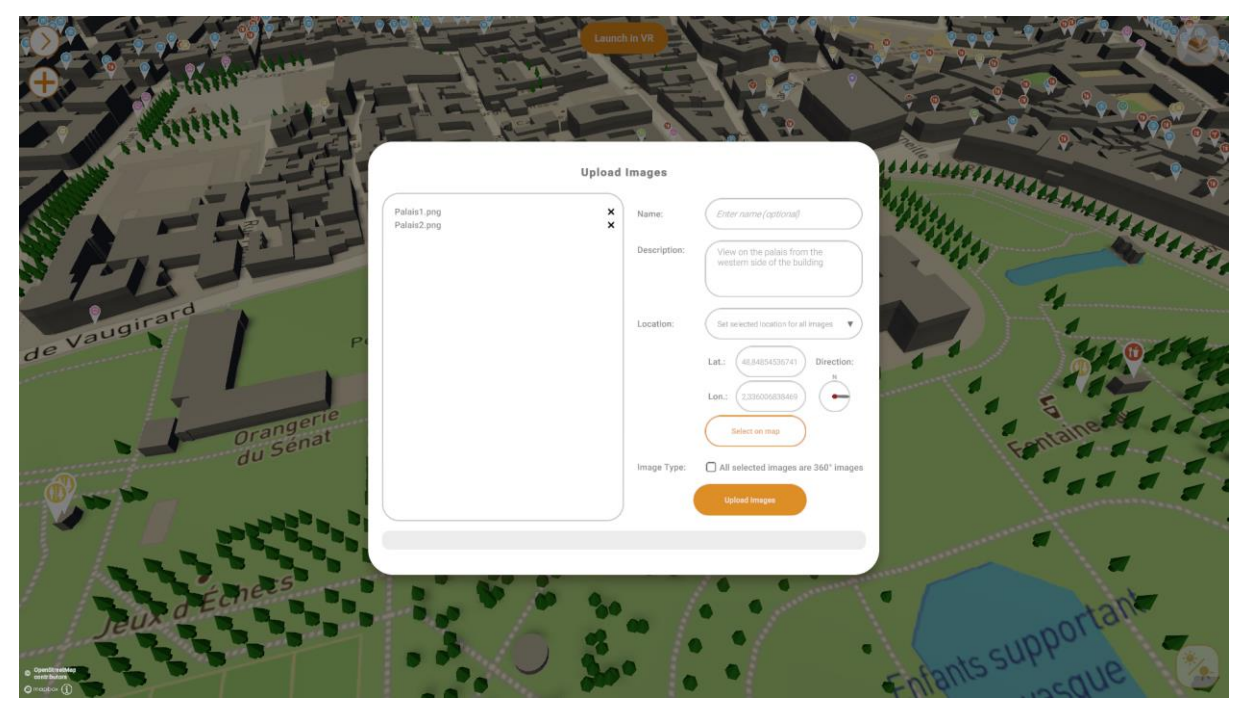

Figure 19 Upload Image to a specific location

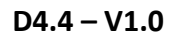

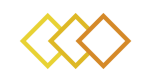

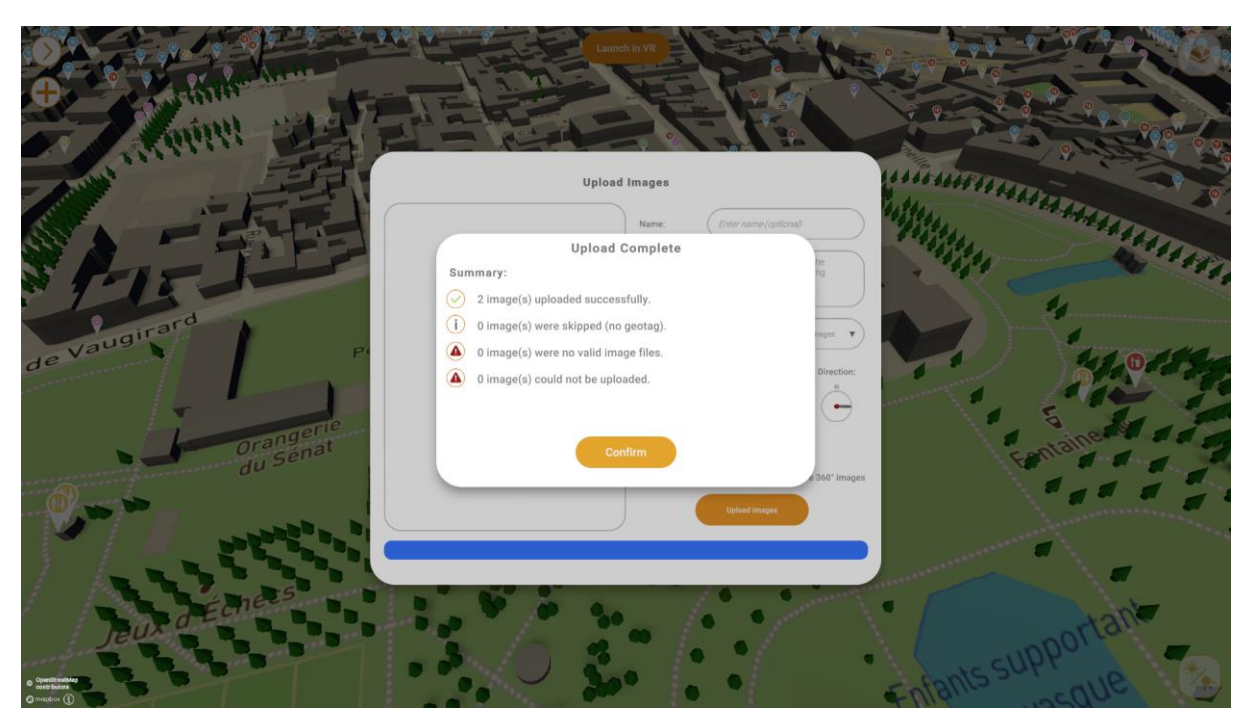

Figure 20 Completed Upload

<span id="page-21-1"></span><span id="page-21-0"></span>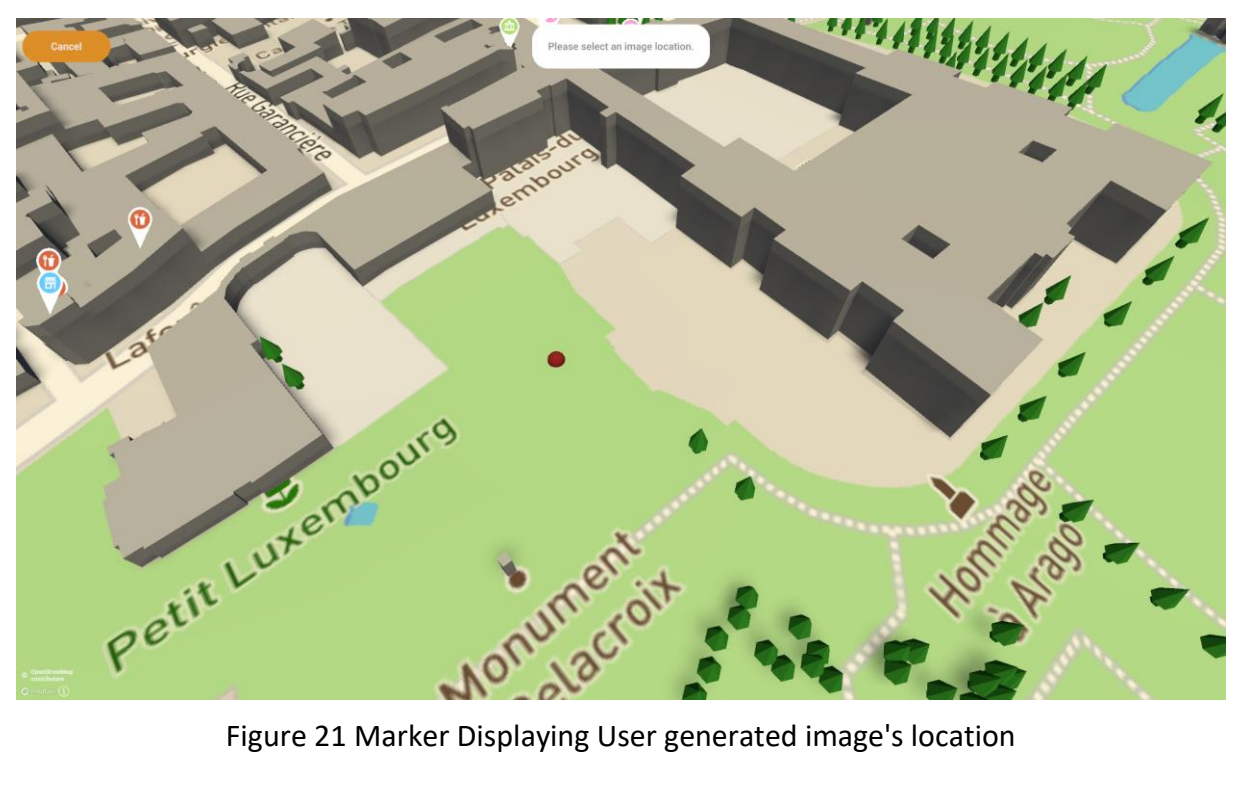

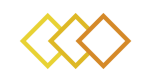

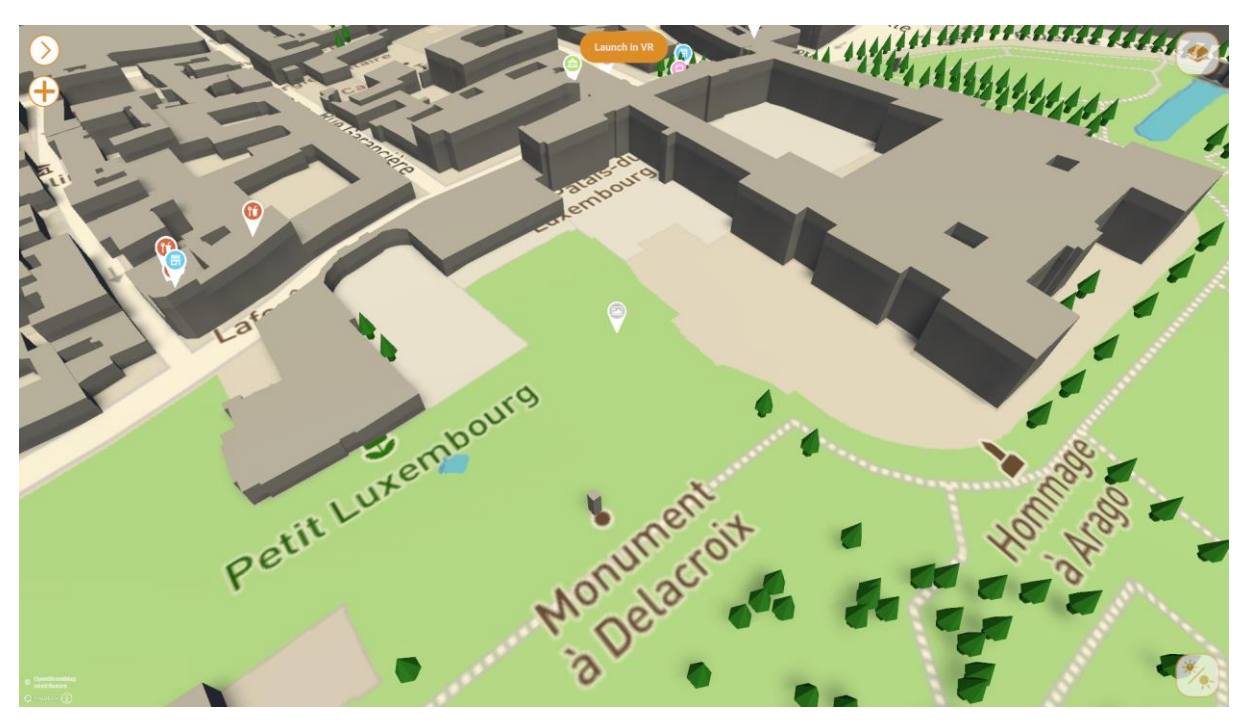

Figure 22 Marker for user uploaded image

<span id="page-22-1"></span><span id="page-22-0"></span>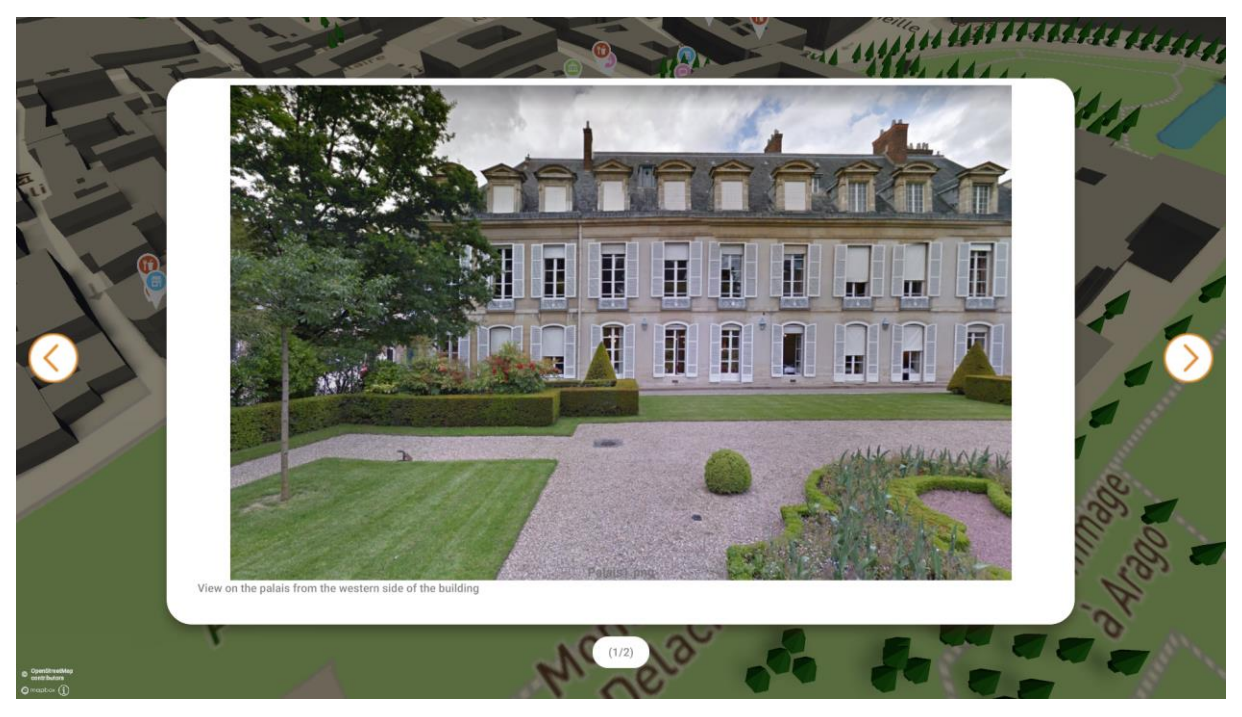

Figure 23 User uploaded image view 1

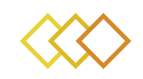

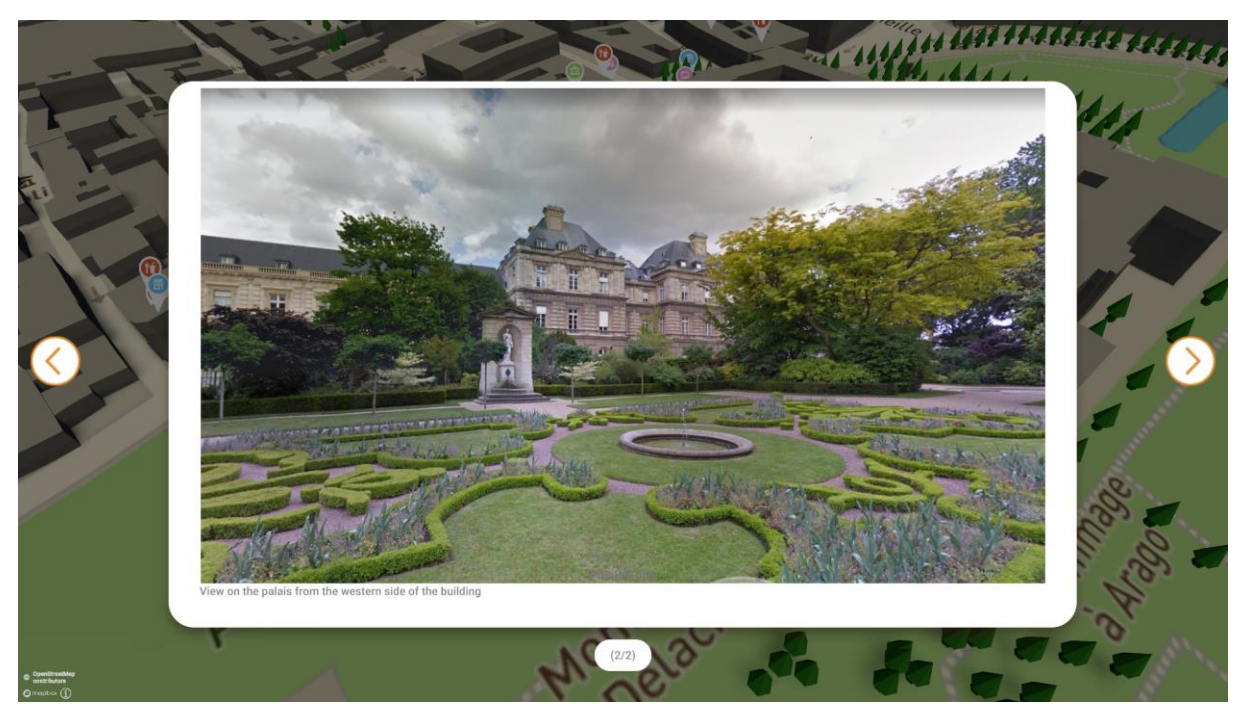

Figure 24 User uploaded image view 2

<span id="page-23-1"></span><span id="page-23-0"></span>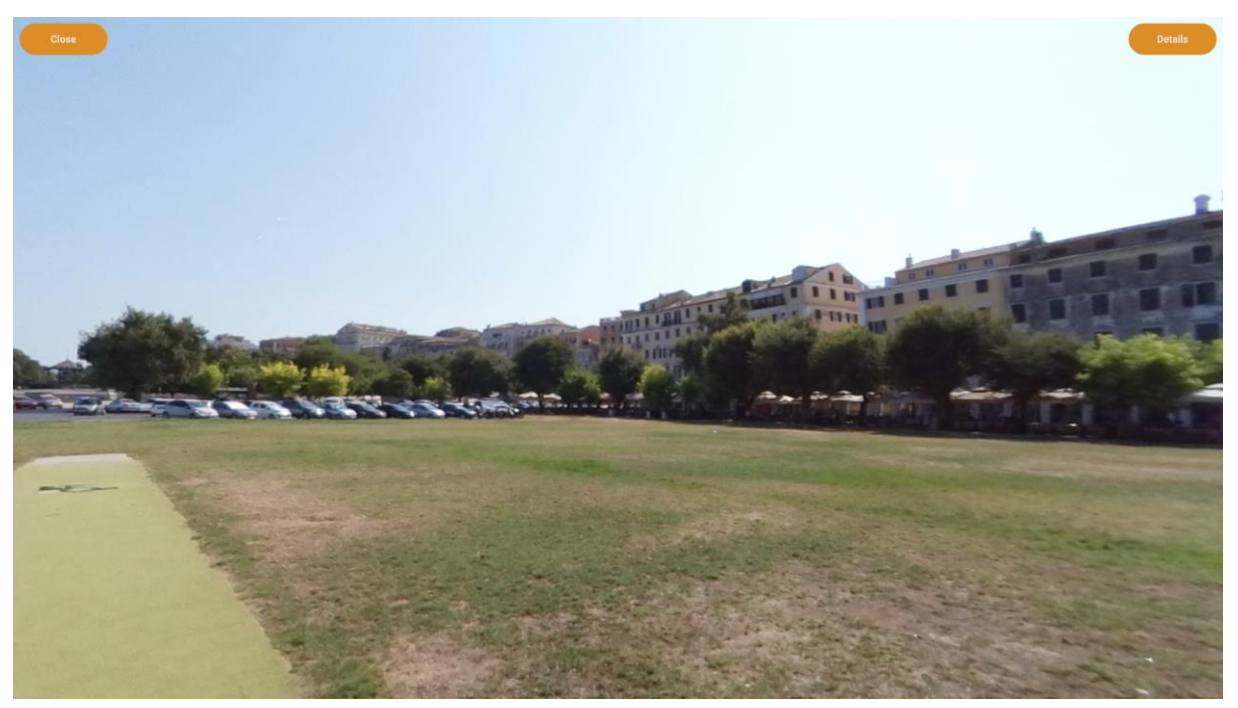

Figure 25 A 360° Image

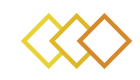

<span id="page-24-0"></span>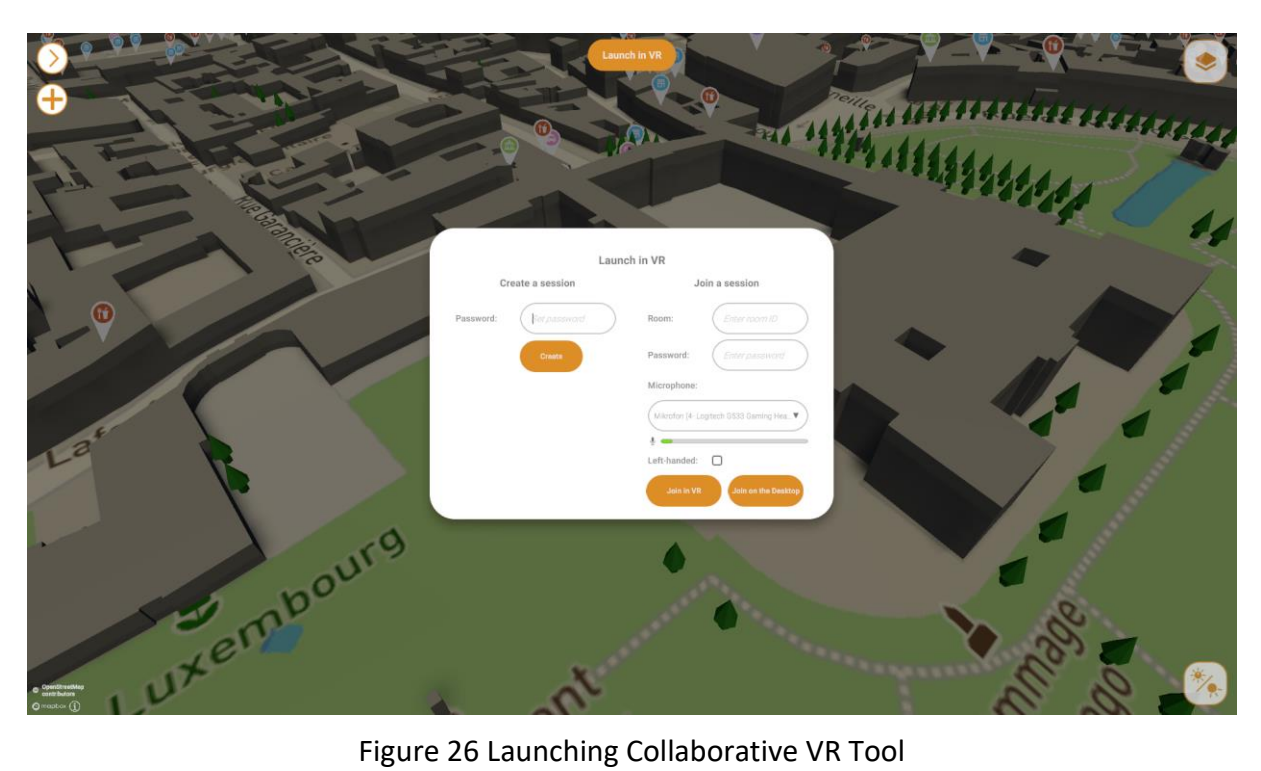

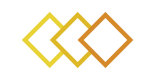

## <span id="page-25-0"></span>4 **FUTURE WORK**

In the next version of the app, security will be one of the major updates we will be working on. A more robust authentication method will be used for this. Furthermore, more connections with the GIS servers as well as other components will be made. Lastly, in the next update, we plan to include visualizations for other external data coming from satellite imagery and social media crawling.

More updates to the UI will be made based on the feedback from the user partners.

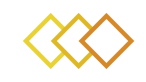

# <span id="page-26-0"></span>5 **CONCLUSION**

The deliverable provides an overview on the functionalities implemented in the  $1<sup>st</sup>$  prototype of the Authoring Tool. The prototype due in the first year of the project will help giving users the initial idea of the main capabilities of the tool. The feedback from the testing phase will help us in improving the performance of the tool.

The next prototype will include new features such as notifications, multiple projects opening at the same time and sharing of data with other visualization tools of the platform.

The tool comprises one of the main interfaces for the xR4DRAMA platform. In the next deliverable, the final prototype will be provided including the aforementioned features and inputs from the users.